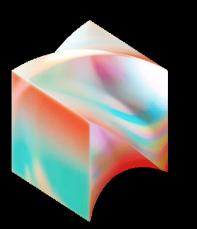

## Lessons in Tackling IDE Performance

Pablo Baxter

September 22, 2023

#### Why we care about the IDE

- IDE is the "last mile" (and often neglected?) of the developer experience!
- We couldn't find easily digestible information on the Internet about this topic.
- Hope you'll be able to use this knowledge to help improve the IDE experience for everyone!

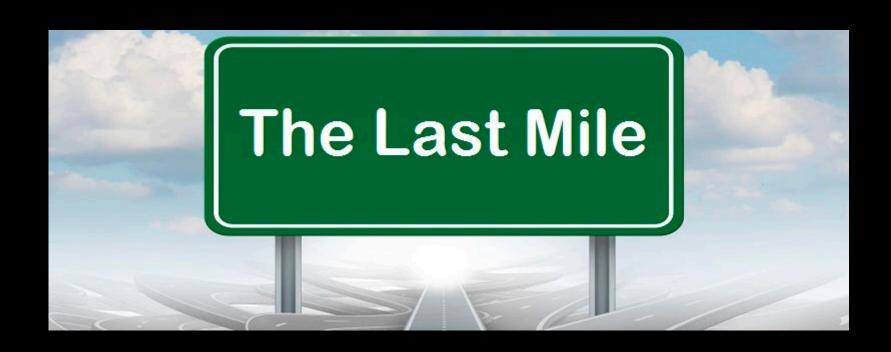

# Quick History

la ali

October 2019

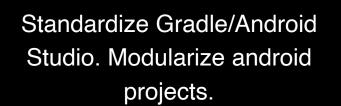

- In October 2019, we standardized on Android Studio and Gradle.
- We also decide to pursue code modularization. (Look up Ralf Wondratschek's "Android at Scale @Square", Droidcon'19)
  - Module count: ~1200

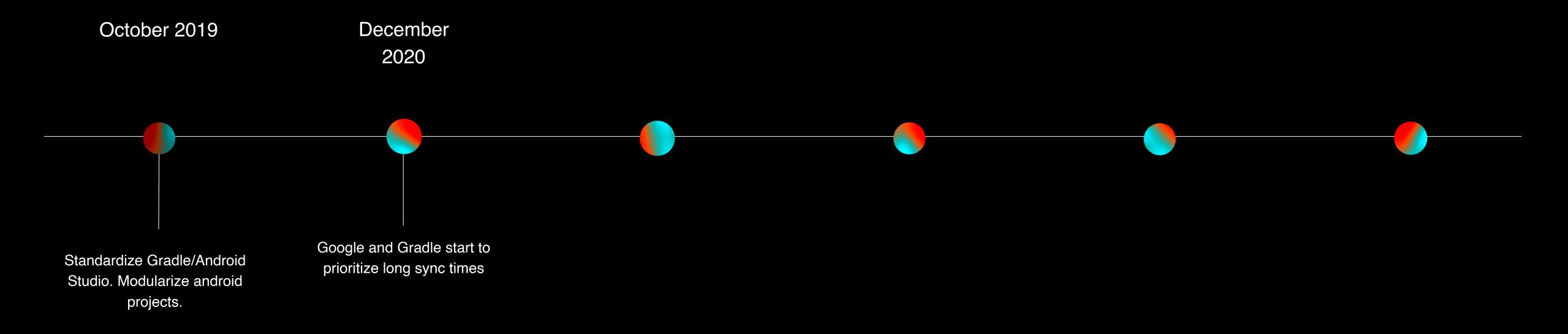

- Over the next few years, sync times worsened as our Gradle subprojects increased.
  - Module count: ~3500
- Google and Gradle start to prioritize sync times on Android Studio.

Block

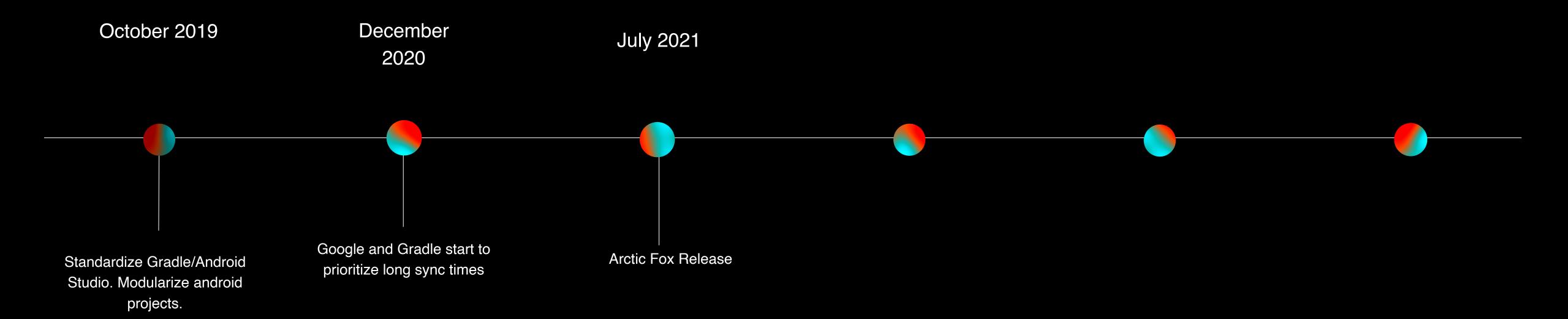

- Android Studio Arctic Fox released!
- Did not help with sync times as we had hoped
  - Module count: ~4000

Plank

projects.

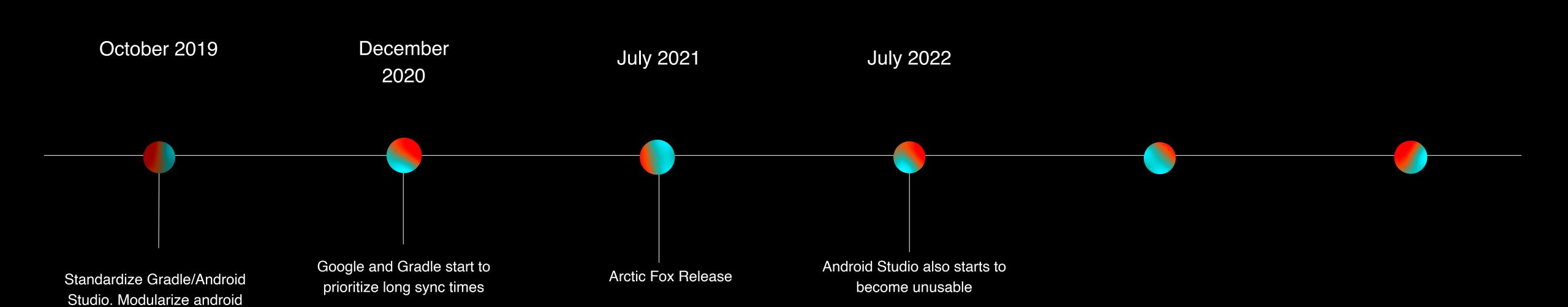

- Pablo Baxter joins Block!
  - Module count: ~4600
- Android Studio becomes unusable for some developers

#### Problem #1: IDE freezes

- Developers began to complain that their IDE was unresponsive.
- This problem seemed to be so debilitating that people couldn't do their work.
- AGP v7.3 deprecated the "package" tag, "namespace" was going to be required.

```
<manifest xmlns:android="http://</pre>
schemas.android.com/apk/res/android"
package="com.example.myapp">
</manifest>
android
    namespace = "com.example.myapp"
```

# Inspecting the logs

Noticed a particular message that seemed to be flooding the IDE.

```
2022-05-06 21:12:41,357 [89819248] WARN - .idea.model.MergedManifestInfo - getMergedManifestSupplier failed Manifest merger failed with multiple errors, see logs 2022-05-06 21:12:41,414 [89819305] WARN - .idea.model.MergedManifestInfo - getMergedManifestSupplier failed Manifest merger failed: Main AndroidManifest.xml at AndroidManifest.xml manifest:package attribute is not declared 2022-05-06 21:12:41,521 [89819412] WARN - .idea.model.MergedManifestInfo - getMergedManifestSupplier failed Manifest merger failed with multiple errors, see logs
```

- Found a related Google ticket and asked about it.
- Reverted the change because the Android Studio wasn't quite ready for the AGP update.

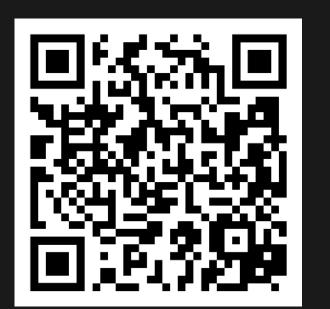

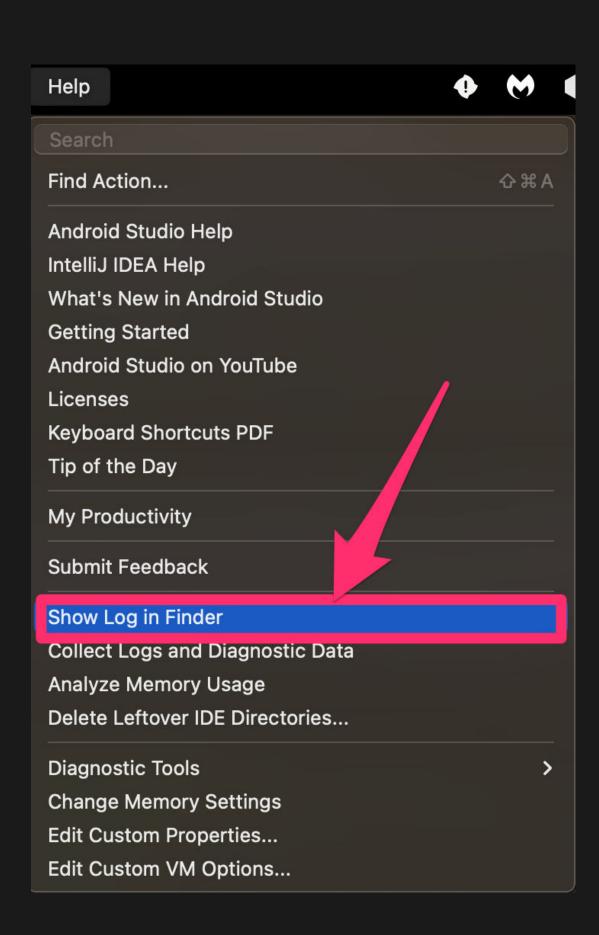

https://issuetracker.google.com/issues/231704909

#### Lessons

- The Android toolchain (AGP, Android Studio, Gradle) are often evolving independently.
- Ask your engineers for IDE logs when there are issues, especially if they are playing with canary versions.
- First exposure to understanding how these tools interact.

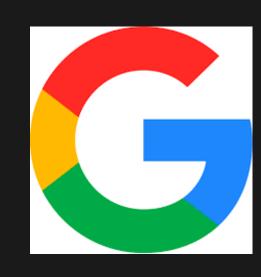

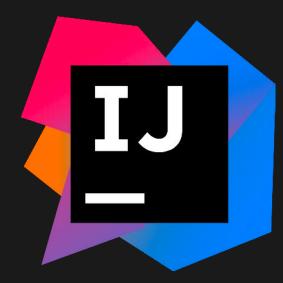

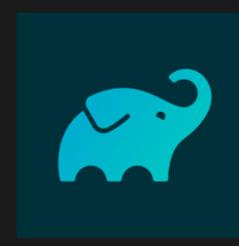

# Problem #2: IDE Sync wasn't finishing

- Sync process seemed to be stalled.
- Gradle consuming too much memory on our laptops.
- Seemed to be showing up in canary versions only.

# Chasing a memory leak

- Captured a heap dump and sent to py@
- Couldn't recompile Android Studio but realized we could byte-code patch it
- Retested with recompiling IntelliJ from source as well!

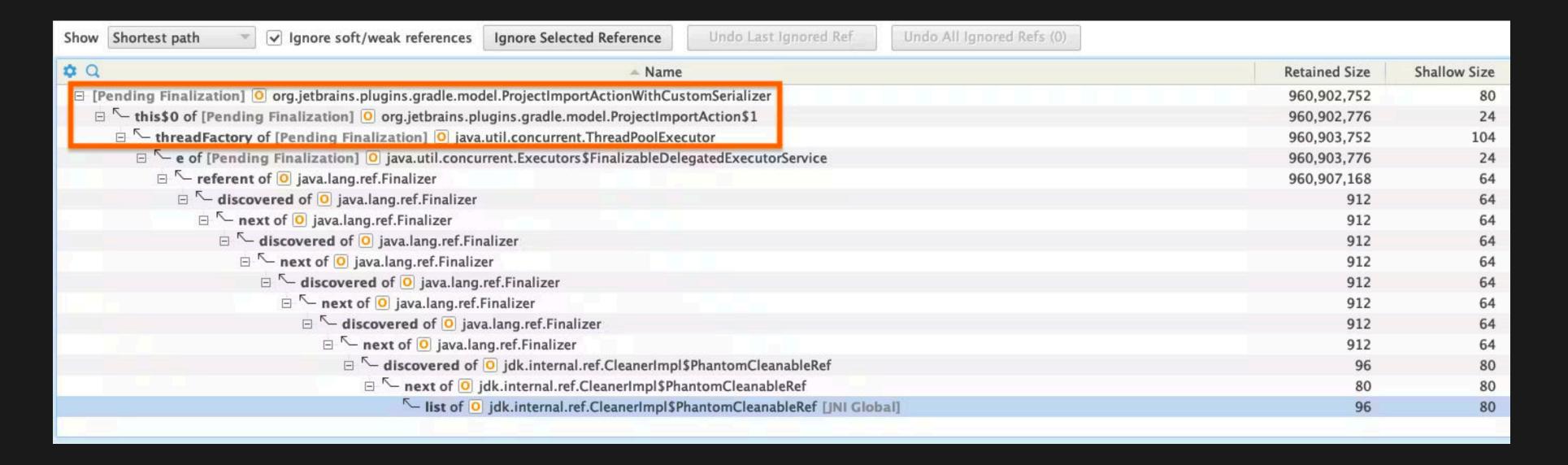

```
🗸 💠 14 🔳🔳 ...dle/tooling-extension-api/src/org/jetbrains/plugins/gradle/model/ProjectImportAction.java 📮
                                                                                                                                                                     ■ Viewed
                                                                                                                                                                               \square ...
       @@ -111,12 +111,7 @@ public AllModels execute(final BuildController controller) {
                                                                                                          myParallelModelsFetch = Boolean.getBoolean(IDEA_MODELS_PARALLEL_FETCH);
             myParallelModelsFetch = Boolean.getBoolean(IDEA_MODELS_PARALLEL_FETCH);
                                                                                             111
111
112
                                                                                             112
           if (!System.getProperties().containsKey(IDEA_BACKGROUND_CONVERT) ||
                                                                                                        if (!System.getProperties().containsKey(IDEA_BACKGROUND_CONVERT) ||
113
                                                                                             113
       Boolean.getBoolean(IDEA_BACKGROUND_CONVERT)) {
                                                                                                    Boolean.getBoolean(IDEA_BACKGROUND_CONVERT)) {
             myConverterExecutor = Executors.newSingleThreadExecutor(new ThreadFactory() {
                                                                                                          myConverterExecutor = Executors.newSingleThreadExecutor(new
                                                                                             114 +
114 -
                                                                                                    SimpleThreadFactory());
               @Override
115 -
               public Thread newThread(@NotNull Runnable runnable) {
116 -
                 return new Thread(runnable, "idea-tooling-model-converter");
117 -
118 -
             });
119 -
120
                                                                                             115
           configureAdditionalTypes(controller);
                                                                                             116
                                                                                                        configureAdditionalTypes(controller);
121
           final boolean isProjectsLoadedAction = myAllModels == null &&
                                                                                                        final boolean isProjectsLoadedAction = myAllModels == null &&
122
                                                                                             117
       myUseProjectsLoadedPhase;
                                                                                                    myUseProjectsLoadedPhase;
       @@ -717,4 +712,11 @@ public Object convert(Object object) {
             return object;
                                                                                                          return object;
717
                                                                                             712
718
                                                                                             713
719
                                                                                             714
                                                                                             715 +
                                                                                                      private static final class SimpleThreadFactory implements ThreadFactory {
                                                                                             716
                                                                                             717
                                                                                                        @Override
                                                                                                 +
                                                                                                        public Thread newThread(@NotNull Runnable runnable) {
                                                                                             718
                                                                                                          return new Thread(runnable, "idea-tooling-model-converter");
                                                                                             719 +
                                                                                             720 +
                                                                                             721 + }
                                                                                             722 }
720 }
```

```
static class FinalizableDelegatedExecutorService
   extends DelegatedExecutorService {
    FinalizableDelegatedExecutorService(ExecutorService executor) {
        super(executor);
    }
    protected void finalize() {
        super.shutdown();
    }
}
```

Rlock

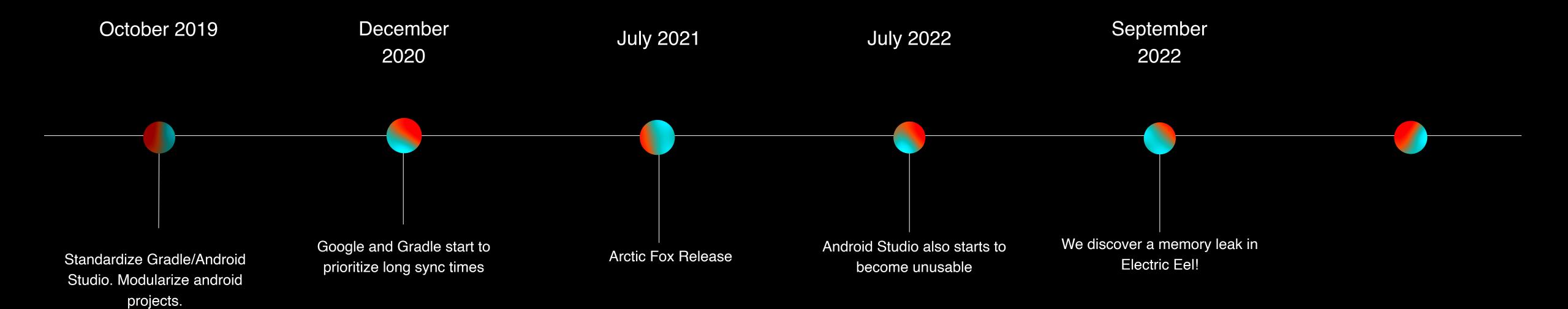

- PY talks about this memory in his blog
  - https://blog.p-y.wtf/gradle-intellij-memory-leak

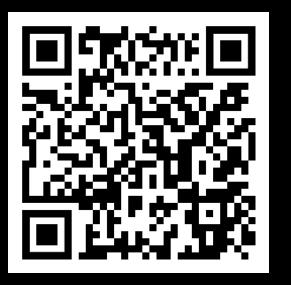

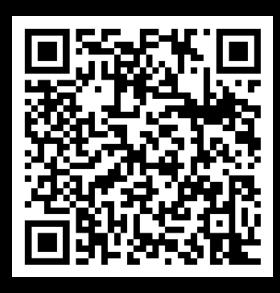

- Roger Hu provides walkthrough on how to do bytecode patch using Recaf
  - https://rogerhu.github.io/studying-android-studio-internals/Patching-with-Recaf.html

### Lessons

- Heap dumps are needed for tracking down memory issues.
- There are multiple places where problems can occur (Gradle daemon, IDE plugin, IDE code)
- Android Studio and IntelliJ are not that dissimilar
- Learned about bytecode patching JAR files with Recaf
- Thanks to Tony, PY and Roger for this fix!
  - https://github.com/JetBrains/intellij-community/pull/2186

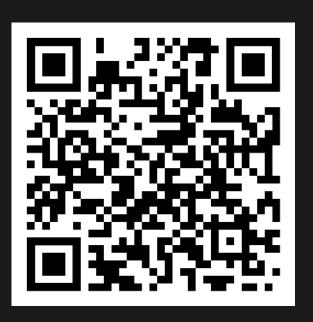

# Problem #3: IDE freezing again

- Memory leak eliminated!
- Namespace migration reverted!
- Now what?

## What if we could debug IDE?

- Android Studio code isn't easily compilable (Bazel, internal libraries).
- Figured out we could do it with using IntelliJ open source
- Figured out how to attach breakpoints between Gradle or the IDE

# How to attach a debugger for the IDE code to Gradle daemon

- Open the project you wish to debug
- Ensure the correct version is used

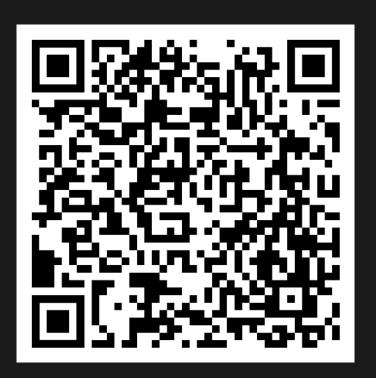

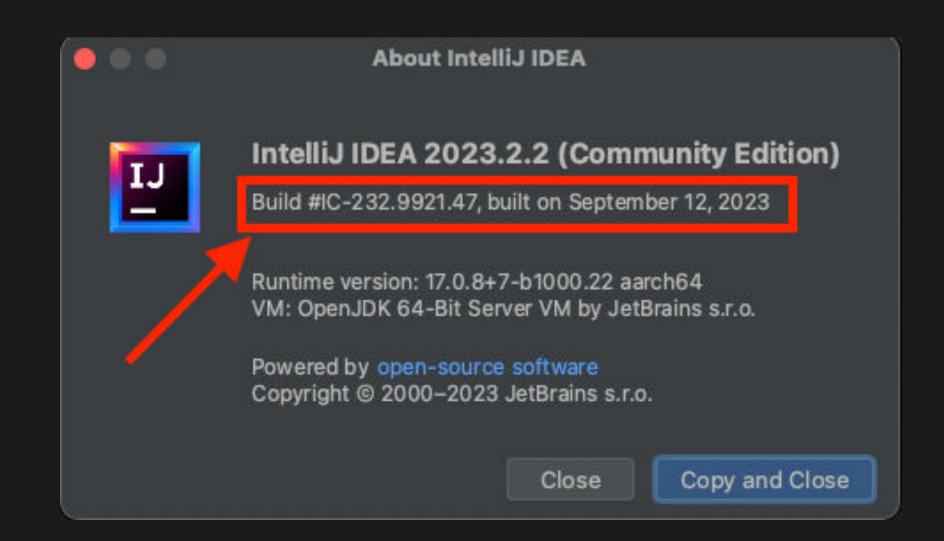

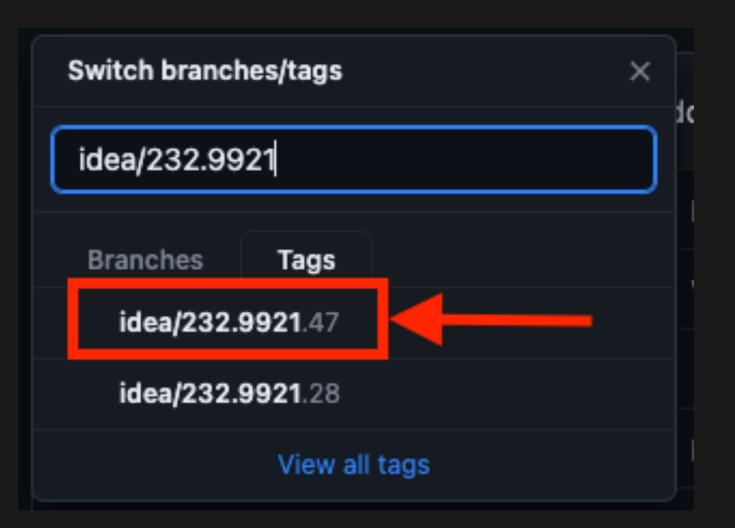

https://cs.android.com/android-studio/platform/tools/base/+/mirror-goog-studio-main:studio.md

- Open the project you wish to debug
- Ensure the correct version is used
- Add the configuration to the IDE

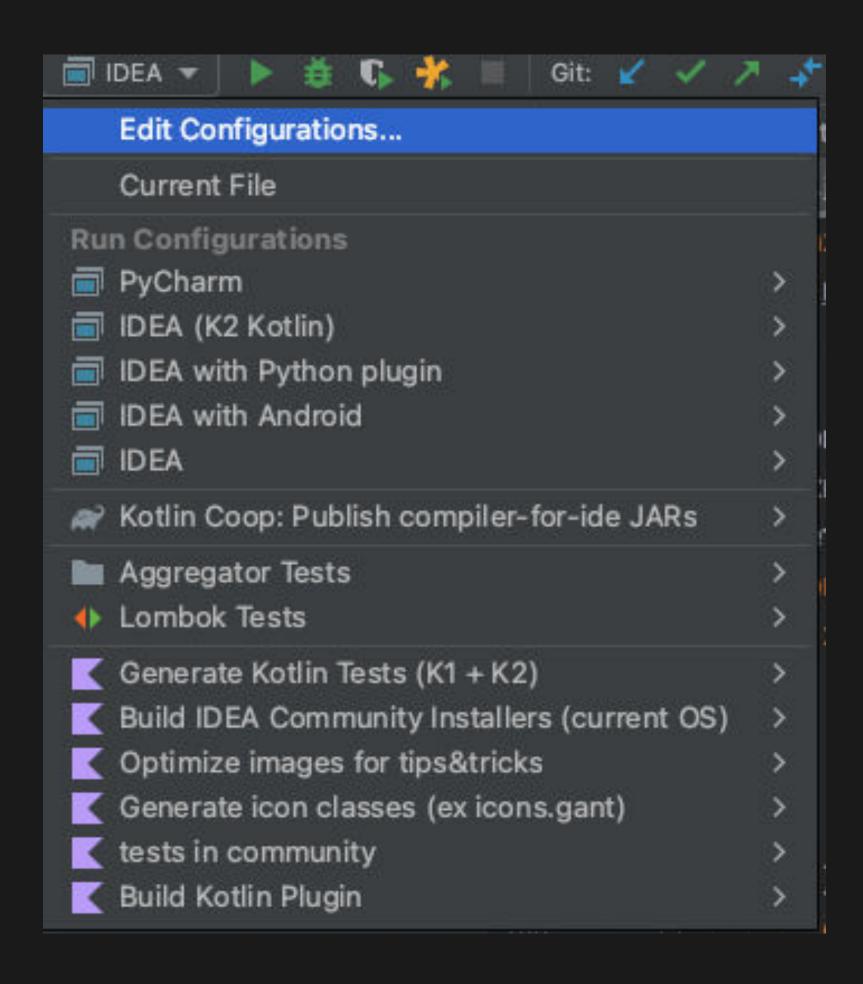

- Open the project you wish to debug
- Ensure the correct version is used
- Add the configuration to the IDE

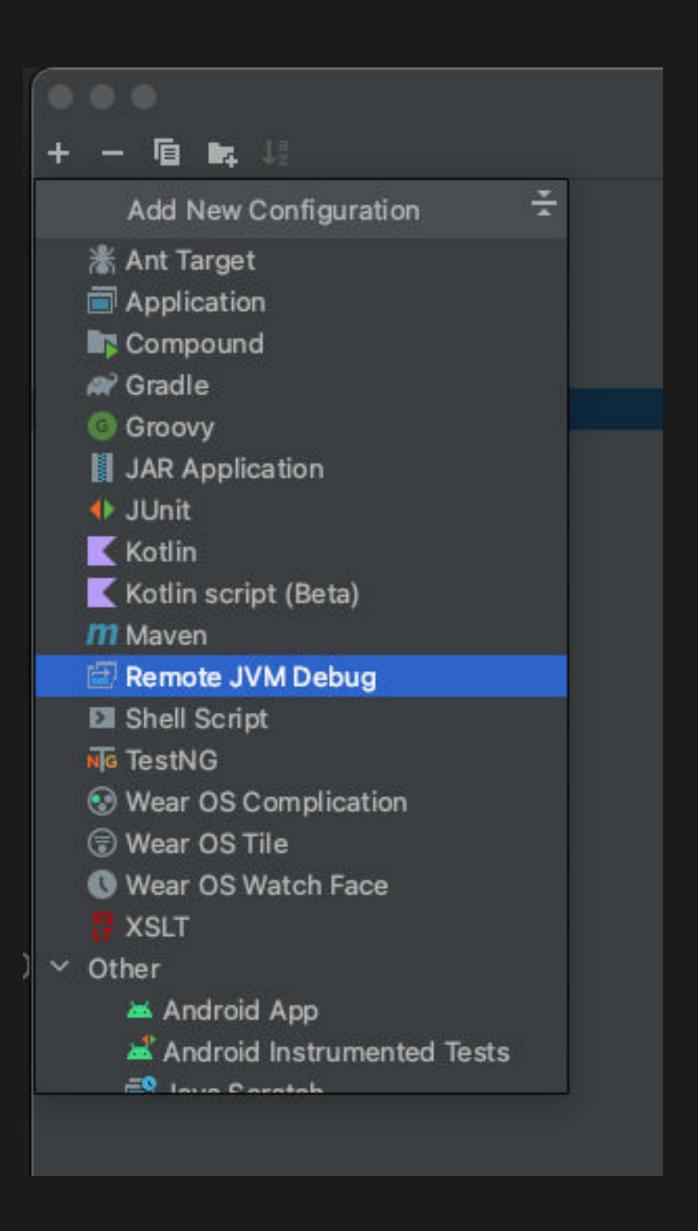

- Open the project you wish to debug
- Ensure the correct version is used
- Add the configuration to the IDE

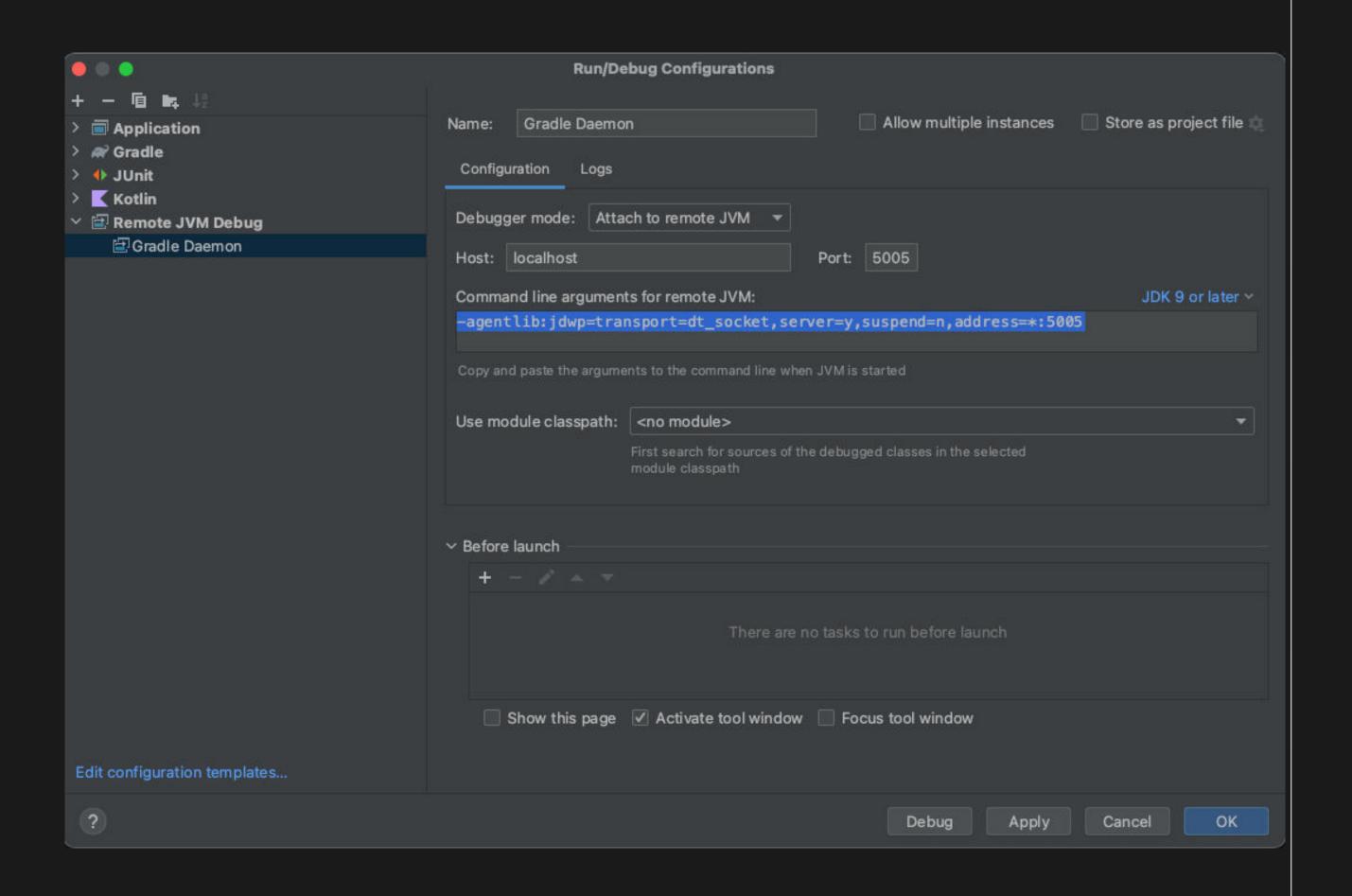

- Open the project you wish to debug
- Ensure the correct version is used
- Add the configuration to the IDE
- Start you Gradle task to debug with debugger flags

#### -Dorg.gradle.debug=true

Debug Gradle Daemon process. Gradle will wait for you to a

#### -Dorg.gradle.debug.host=(host address)

Specifies the host address to listen on or connect to when of the host will make the server listen on all network interface the loopback address is used, while earlier versions listen or

#### -Dorg.gradle.debug.port=(port number)

Specifies the port number to listen on when debug is enable

#### -Dorg.gradle.debug.server=(true,false)

If set to true and debugging is enabled, Gradle will run the socket-listen mode is used. Default is true.

https://docs.gradle.org/current/userguide/ command\_line\_interface.html#sec:command\_line\_debugging

# How to debug IDE process:

- Roger Hu provided great walkthrough
  - https://rogerhu.github.io/studying-android-studio-internals/

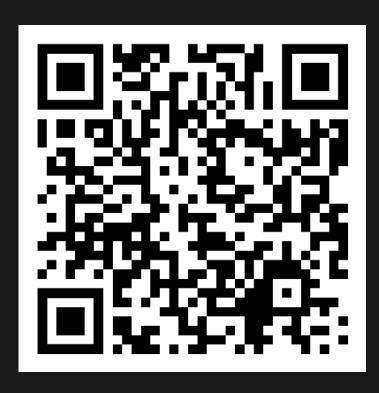

# Back to debugging problem #3

- Debugging showed call stack that repeated calls to the same function constantly
- IDE logs showed this same stacktrace in the thread dumps which are triggered when a UI freeze occurs
- Eventually found that ProjectFacetManagerImpl.getFacets() was excessively called

# Back to debugging problem #3

- Debugging showed call stack that repeated calls to the same function constantly
- IDE logs showed this same stacktrace in the thread dumps which are triggered when a UI freeze occurs
- Eventually found that ProjectFacetManagerImpl.getFacets() was excessively called

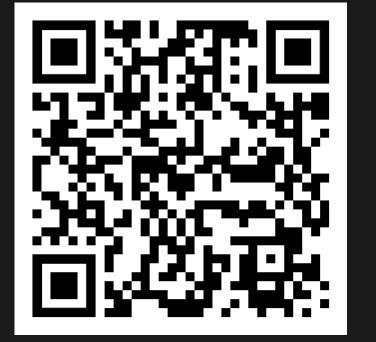

# How Google solved it

- Added a caching layer mapping package names to AndroidFacet objects
- Prevents allocation of thousands of arrays that each have thousands of elements each time the compiler front-end ran.

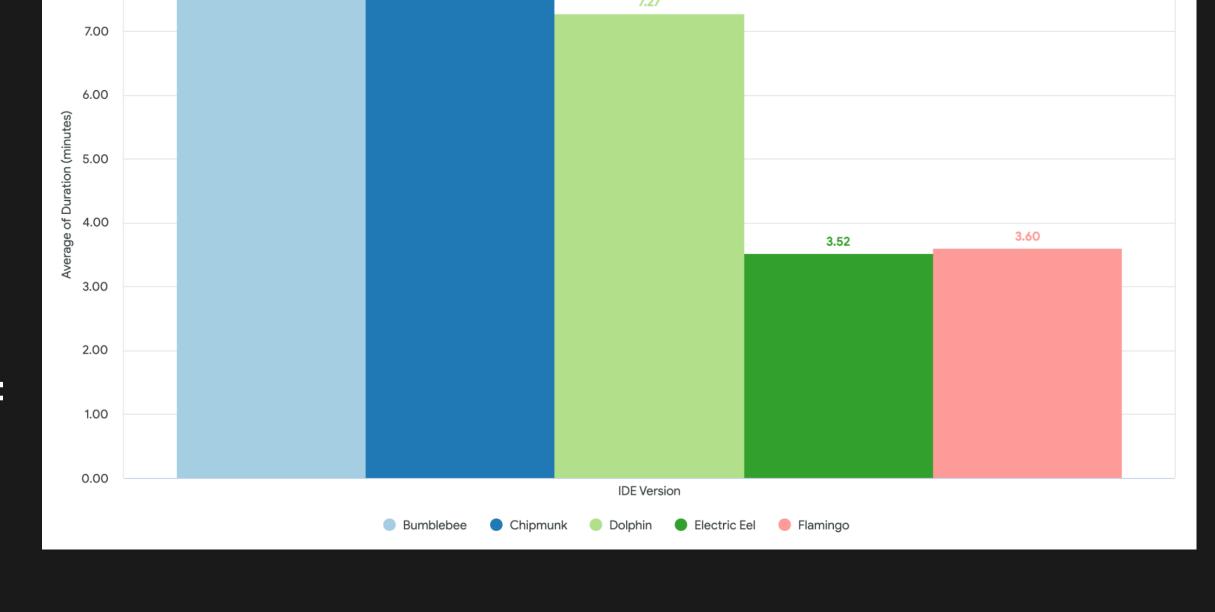

Thank you Ivan Gavrilovic, Xavier Ducrohet, and team

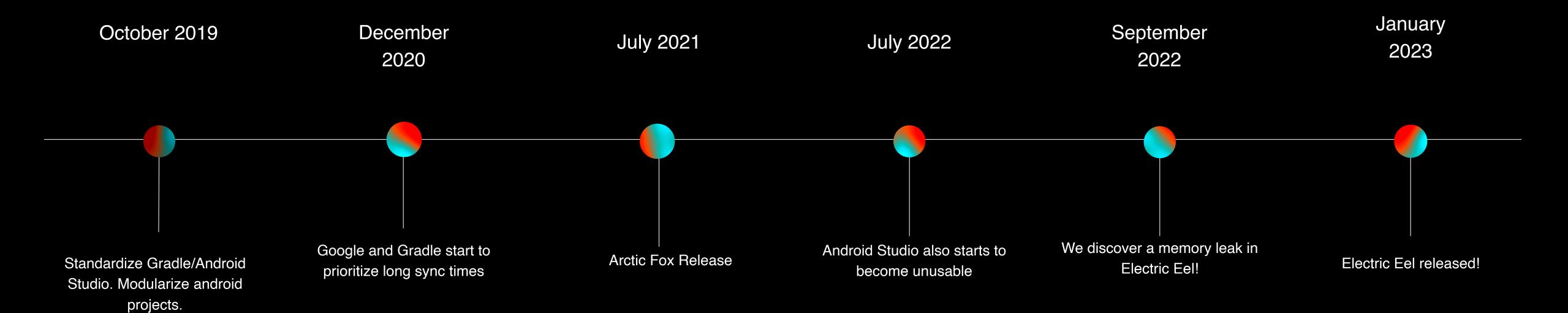

- https://developer.squareup.com/blog/celebrating-the-release-of-android-studio-electric-eel/
- https://newsletter.gradle.org/2023/01
- https://android-developers.googleblog.com/2023/01/android-studio-electric-eel.html

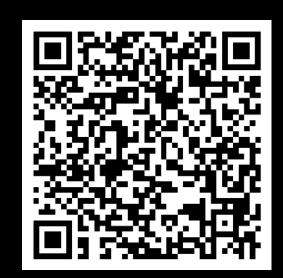

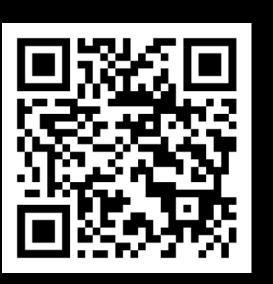

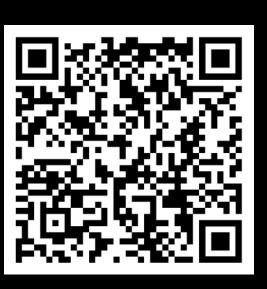

## Lessons

- Debugging IDE code in both the Gradle and IDE processes
- IDE and Gradle source codes "intermingle"
- A well written bug report to the right group goes a long way

# Questions?

Block Secti

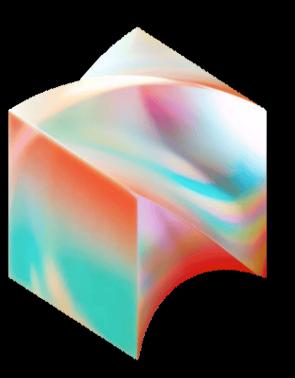

# Thank You